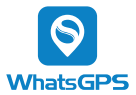

## 4G Dash Camera

### Model:

# **FINDCAM LITE**

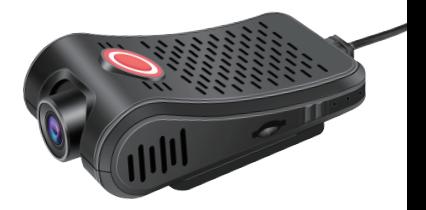

Manual

## 1. Product Features

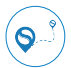

Real-time Tracking

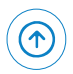

OTA remote upgrade

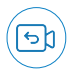

Video playback

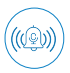

First aid voice reminder

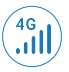

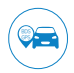

4G network communication satellite positioning BDS+GPS dual

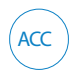

ACC status detection

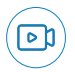

1080p HD video recording

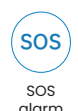

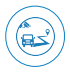

Real-time video monitoring

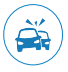

Collision alarm

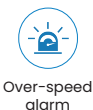

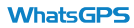

## 2. Installation Instructions

### 2.1 Product Appearance

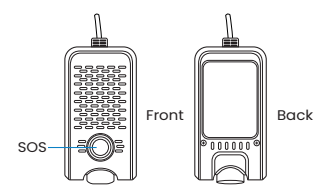

#### 2.2 Device online operation

2.2.1 Insert the SIM card into the GPS tracker (SIM card requires SMS, data service and phone function)

(Make sure the device has power, if not, connect it to the vehicle's battery, the battery will power it) The type-c interface is only used for reading data and cannot be used for power supply.

In sequence according to the device identification, insert the TF card (TF memory card with Class 10 or higher level)

## **MhateGDS**

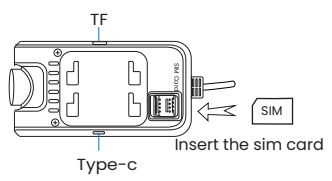

2.2.2 To see whether the tracker is online, go to www.whatsgps.com or download the WhatsGPS app.

2.3 Wiring definition

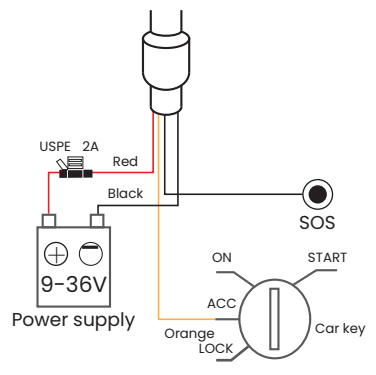

**WhatsGPS** 

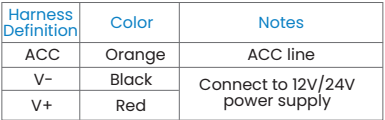

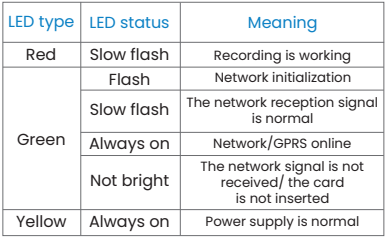

## SOS:

Short press (1s): trigger SOS distress alarm while broadcasting the basic handling process and help phone number of vehicle accidents Long press (10s): The device restarts proactively

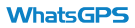

#### 2.4 Installation method

The installation mode of the device is hidden installation.

It is recommended that the installation be carried out under the guidance of the professional and technical personnel designated by the dealer. Pay attention to the following mattors:

\* To avoid damage by thieves, the device location should be hidden as far as possible;

\* Avoid being placed with transmitting sources such as reversing radars, burglars, and other in-vehicle communication devices;

\* Can be fixed with cable ties, or with wide sponge strong double-sided adhesive;

\* The device has a built-in GSM antenna and GPS antenna. When installing, it should be sure to face up (towards the sky), and there is no

# metal shielding talilation diagram

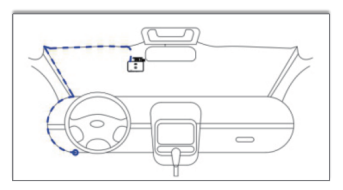

### **WhateGPS**

# 4. Specifications

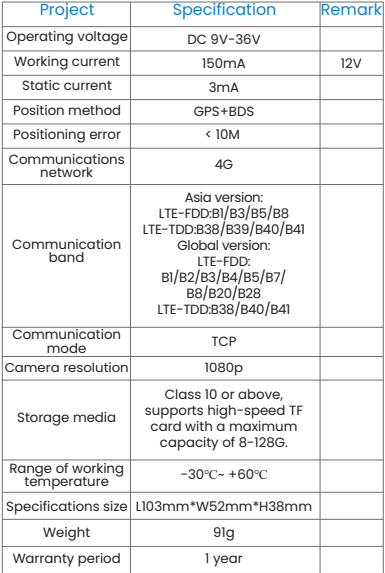

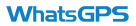

## 5. Description of Common Commands

The following commands can be sent by SIM

card SMS or WhatsGPS platform

### 5.1 Common setup commands

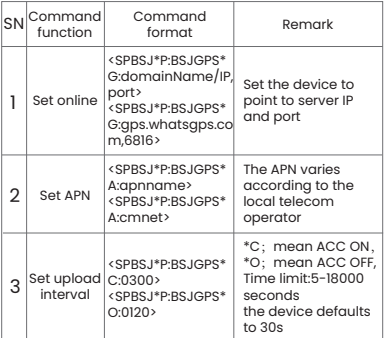

### 5.2 Common query commands

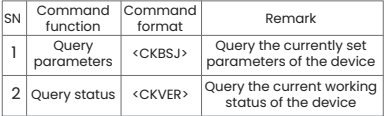

### **WhatsGPS**

## 5.3 Common query commands

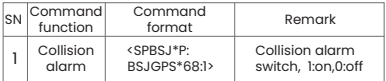

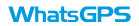

### 6. Troubleshooting

If you feel something is wrong with your device while operating, see the following questions and solutions. If the problem still cannot be solved, please contact the seller or service provider.

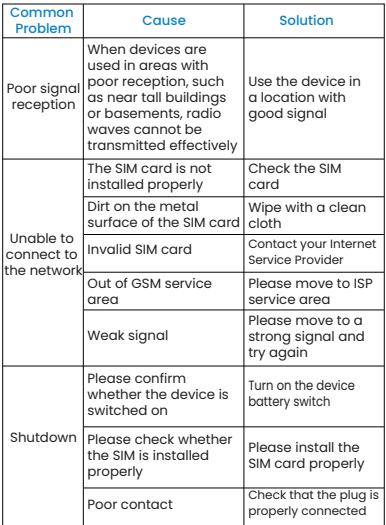

## **WhatsGPS**

### 7. After-sales warranty Card

#### User information

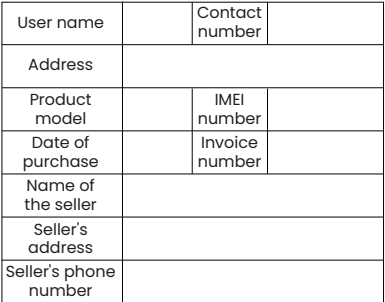

 $^{\star}$ This card is the basic warranty certificate, please fill it carefully and keep it properly.

#### Warranty Description

Important Note: Please keep this warranty card properly, and enjoy one-year after-sales warranty with this card. If this card is lost, your terminal warranty period will be postponed to your purchase date within 30 days after the factory date of the terminal checked by our company.

Second, the scope of the warranty.<br> **WhateFPS**